# **Adafruit MAX7219 Library Documentation**

*Release 1.0*

**Michael McWethy**

**May 10, 2019**

# **Contents**

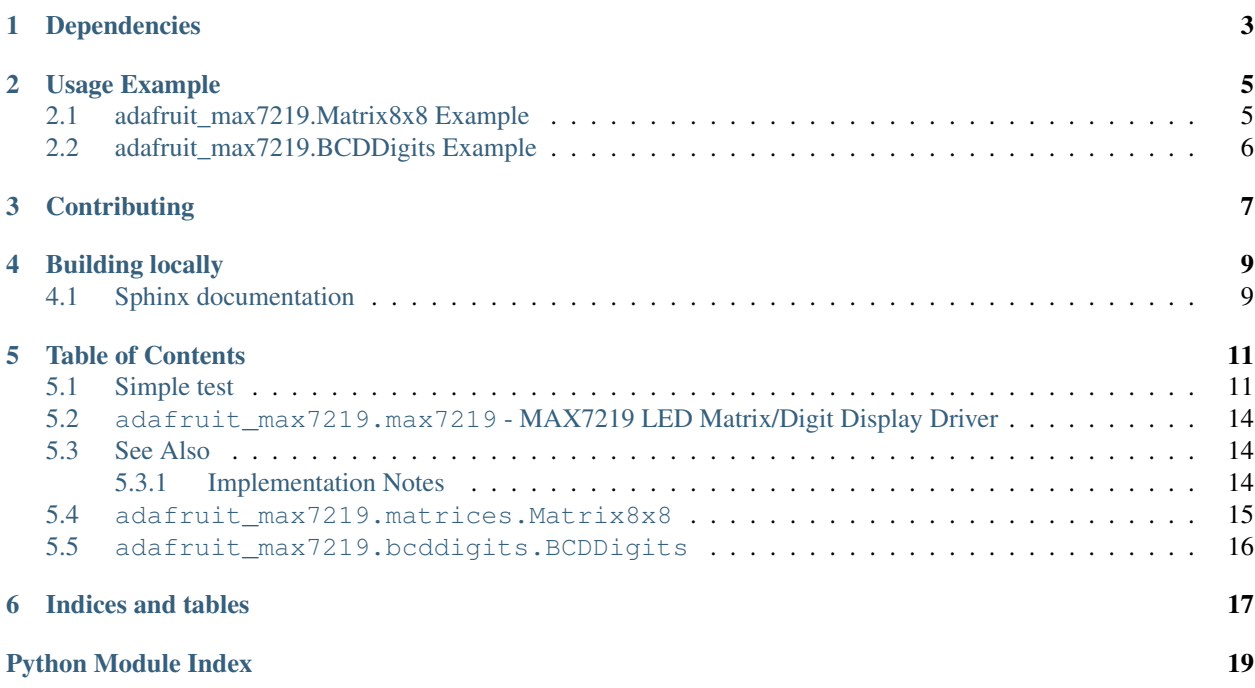

CircuitPython driver for the MAX7219 LED matrix driver chip.

See [here](https://github.com/adafruit/micropython-adafruit-max7219) for the equivalent MicroPython driver.

# Dependencies

<span id="page-6-0"></span>This driver depends on:

• [Adafruit CircuitPython](https://github.com/adafruit/circuitpython)

Please ensure all dependencies are available on the CircuitPython filesystem. This is easily achieved by downloading [the Adafruit library and driver bundle.](https://github.com/adafruit/Adafruit_CircuitPython_Bundle)

Usage Example

## <span id="page-8-1"></span><span id="page-8-0"></span>**2.1 adafruit\_max7219.Matrix8x8 Example**

```
from adafruit_max7219 import matrices
from board import TX, RX, A2
import busio
import digitalio
import time
clk = RX
din = TX
cs = digitalio.DigitalInOut(A2)
spi = busio.SPI(clk, MOSI=din)
display = matrices.Matrix8x8(spi, cs)
while True:
    display.brightness(3)
    display.fill(1)
    display.pixel(3, 3)
    display.pixel(3, 4)
    display.pixel(4, 3)
    display.pixel(4, 4)
    display.show()
    time.sleep(3.0)
    display.clear_all()
    s = 'Hello, World!'
    for c in range(len(s) *8):
        display.fill(0)
        display.text(s,-c,0)
        display.show()
        time.sleep(0.25)
```
# <span id="page-9-0"></span>**2.2 adafruit\_max7219.BCDDigits Example**

```
from adafruit_max7219 import bcddigits
from board import TX, RX, A2
import bitbangio
import digitalio
clk = RX
din = TX
cs = digitalio.DigitalInOut(A2)
spi = bitbangio.SPI(clk, MOSI=din)
display = bcddigits.BCDDigits(spi, cs, nDigits=8)
display.clear_all()
display.show_str(0,'{:9.2f}'.format(-1234.56))
display.show()
```
# **Contributing**

<span id="page-10-0"></span>Contributions are welcome! Please read our [Code of Conduct](https://github.com/adafruit/Adafruit_CircuitPython_max7219/blob/master/CODE_OF_CONDUCT.md) before contributing to help this project stay welcoming.

Building locally

<span id="page-12-0"></span>To build this library locally you'll need to install the [circuitpython-build-tools](https://github.com/adafruit/circuitpython-build-tools) package.

```
python3 -m venv .env
source .env/bin/activate
pip install circuitpython-build-tools
```
Once installed, make sure you are in the virtual environment:

```
source .env/bin/activate
```
Then run the build:

```
circuitpython-build-bundles --filename_prefix adafruit-circuitpython-max7219 --
˓→library_location .
```
## <span id="page-12-1"></span>**4.1 Sphinx documentation**

Sphinx is used to build the documentation based on rST files and comments in the code. First, install dependencies (feel free to reuse the virtual environment from above):

```
python3 -m venv .env
source .env/bin/activate
pip install Sphinx sphinx-rtd-theme
```
Now, once you have the virtual environment activated:

```
cd docs
sphinx-build -E -W -b html . _build/html
```
This will output the documentation to docs/\_build/html. Open the index.html in your browser to view them. It will also (due to -W) error out on any warning like Travis will. This is a good way to locally verify it will pass.

## Table of Contents

## <span id="page-14-1"></span><span id="page-14-0"></span>**5.1 Simple test**

Ensure your device works with this simple test.

```
Listing 1: examples/max7219_simpletest.py
```

```
1 import time
2 from board import TX, RX, A1
3 import busio
4 import digitalio
5 from adafruit_max7219 import matrices
6
7 \text{mosi} = TX8 clk = RX
9 \vert \text{cs} = \text{digital} \cdot \text{Digital} \cdot \text{All}10
11 spi = busio.SPI(clk, MOSI=mosi)
12
13 | matrix = matrices. Matrix8x8(spi, cs)
14 while True:
15 print("Cycle start")
16 # all lit up
17 matrix.fill(True)
18 matrix.show()
19 time.sleep(0.5)
20
21 # all off
22 matrix.fill(False)
23 matrix.show()
24 time.sleep(0.5)
25
26 # one column of leds lit
27 for i in range(8):
```
(continues on next page)

(continued from previous page)

 

```
28 matrix.pixel(1, i, 1)
29 matrix.show()
30 time.sleep(0.5)
31 # now scroll the column to the right
32 \quad \text{for } j \text{ in } \text{range}(8):33 matrix.scroll(1, 0)
34 matrix.show()
35 time.sleep(0.5)
37 \parallel # show a string one character at a time
38 adafruit = 'Adafruit'
39 for char in adafruit:
40 matrix.fill(0)
41 matrix.text(char, 0, 0)
42 matrix.show()
43 time.sleep(1.0)
45 # scroll the last character off the display
46 for i in range(8):
47 \parallel matrix.scroll (-1, 0)48 matrix.show()
49 time.sleep(0.5)
51 # scroll a string across the display
52 for pixel_position in range(len(adafruit) * 8):
53 matrix.fill(0)
54 matrix.text(adafruit, -pixel_position, 0)
55 matrix.show()
56 time.sleep(0.25)
```
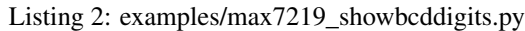

```
1 import time
2 import random
3 from board import TX, RX, A1
4 import busio
5 import digitalio
6 from adafruit_max7219 import bcddigits
7
s | mosi = TX
9 clk = RX10 cs = digitalio.DigitalInOut (A1)
11
12 spi = busio.SPI(clk, MOSI=mosi)
13
14 | leds = bcddigits. BCDDigits(spi, cs, nDigits=8)
15 while True:
16 # clear display and dim 0
17 leds.brightness(0)
18 leds.clear_all()
19
20 # place 8-digit number on display
21 value = 12345678
22 leds.show_str(0, '{:8}'.format(value))
23 leds.show()
24
```
(continues on next page)

```
(continued from previous page)
```

```
25 # increase the brightness slowly
26 for i in range(16):
27 leds.brightness(i)
28 time.sleep(0.5)
30 leds.brightness(3)
32 # show "-HELP-90" on display
33 leds.show_str(6, '90') # show 90 starting at position 6
34 leds.set_digit(0, 10) # show - at position 0
35 leds.set_digit(1, 12) # show H at position 1
36 leds.set_digit(2, 11) # show E at position 2
37 leds.set_digit(3, 13) # show L at position 3
38 leds.set_digit(4, 14) # show P at position 4
39 leds.set_digit(5, 10) # show - at position 5
41 leds.show()
42 time.sleep(1.0)
44 leds.clear_all()
45 leds.brightness(5)
47 \parallel \parallel \parallel set the two dots and two 4-digit numbers
48 leds.showdot(2, 1)49 leds.show_dot(6, 1)
50 leds.show_str(0, ' 72.5')
51 leds.show_str(4, '-10.8')
53 leds.show()
54 time.sleep(1.0)
56 leds.brightness(10)
57 leds.clear_all()
58 # show a 4 character numeric string
59 leds.show_str(0, ' 0')
60 leds.show()
61 time.sleep(1.0)
63 leds.clear_all()
64 # show 0->865 for digit in range(8):
66 leds.set_digit(digit, digit)
68 leds.show()
69 time.sleep(1.0)
71 # show random 8-digit numbers via show str
72 \mid for \frac{1}{2} in range(10):
73 number = random.uniform(-1.0, 1.0)
74 number * = 10000.075 number_string = '{:9.3f}'.format(number)
76 leds.clear_all()
77 leds.show_str(0, number_string)
78 leds.show()
79 time.sleep(1.0)
81 # show the help string
```
(continues on next page)

(continued from previous page)

85

```
82 leds.clear_all()
83 leds.show_help(2)
84 leds.show()
      time.sleep(1.0)
```
## <span id="page-17-3"></span><span id="page-17-0"></span>**5.2 adafruit\_max7219.max7219 - MAX7219 LED Matrix/Digit Display Driver**

CircuitPython library to support MAX7219 LED Matrix/Digit Display Driver. This library supports the use of the MAX7219-based display in CircuitPython, either an 8x8 matrix or a 8 digit 7-segment numeric display.

## <span id="page-17-1"></span>**5.3 See Also**

- matrices.Maxtrix8x8 is a class support an 8x8 led matrix display
- bcddigits.BCDDigits is a class that support the 8 digit 7-segment display

Beware that most CircuitPython compatible hardware are 3.3v logic level! Make sure that the input pin is 5v tolerant.

• Author(s): Michael McWethy

## <span id="page-17-2"></span>**5.3.1 Implementation Notes**

#### Hardware:

• Adafruit [MAX7219CNG LED Matrix/Digit Display Driver - MAX7219](https://www.adafruit.com/product/453) (Product ID: 453)

#### Software and Dependencies:

- Adafruit CircuitPython firmware for the ESP8622 and M0-based boards: [https://github.com/adafruit/](https://github.com/adafruit/circuitpython/releases) [circuitpython/releases](https://github.com/adafruit/circuitpython/releases)
- Adafruit's Bus Device library: [https://github.com/adafruit/Adafruit\\_CircuitPython\\_BusDevice](https://github.com/adafruit/Adafruit_CircuitPython_BusDevice)

Notes: #. Datasheet: <https://cdn-shop.adafruit.com/datasheets/MAX7219.pdf>

**class** adafruit\_max7219.max7219.**MAX7219**(*width*, *height*, *spi*, *cs*, *\**, *baudrate=8000000*, *polar-*

 $itv=0, phase=0$ 

MAX2719 - driver for displays based on max719 chip\_select

Parameters

- **width**  $(int)$  $(int)$  $(int)$  the number of pixels wide
- **height**  $(int)$  $(int)$  $(int)$  the number of pixels high
- **spi**  $(\circ b \neq \circ c t)$  an spi busio or spi bitbangio [object](https://docs.python.org/3.4/library/functions.html#object)
- **chip\_select** (*[DigitalInOut](https://circuitpython.readthedocs.io/en/latest/shared-bindings/digitalio/DigitalInOut.html#digitalio.DigitalInOut)*) digital in/out to use as chip select signal
- **baudrate** for SPIDevice baudrate (default 8000000)
- **polarity** for SPIDevice polarity (default 0)
- **phase** for SPIDevice phase (default 0)

#### <span id="page-18-3"></span>**brightness**(*value*)

Controls the brightness of the display.

**Parameters value**  $(int) - 0$  $(int) - 0$  $(int) - 0$ ->15 dimmest to brightest

**fill**(*bit\_value*)

Fill the display buffer.

**Parameters**  $bit_value$  ( $int$ ) – value > 0 set the buffer bit, else clears the buffer bit

#### **init\_display**()

Must be implemented by derived class (matrices, bcddigits)

**pixel**(*xpos*, *ypos*, *bit\_value=None*) Set one buffer bit

Parameters

- **xpos** x position to set bit
- **ypos** y position to set bit
- **bit** value  $(int)$  $(int)$  $(int)$  value > 0 sets the buffer bit, else clears the buffer bit
- **scroll**(*delta\_x*, *delta\_y*)

Srcolls the display using delta\_x,delta\_y.

#### **show**()

Updates the display.

**write\_cmd**(*cmd*, *data*)

Writes a command to spi device.

## <span id="page-18-2"></span><span id="page-18-0"></span>**5.4 adafruit\_max7219.matrices.Matrix8x8**

```
class adafruit_max7219.matrices.Matrix8x8(spi, cs)
     Driver for a 8x8 LED matrix based on the MAX7219 chip.
```
#### **Parameters**

- **spi** ([object](https://docs.python.org/3.4/library/functions.html#object)) an spi busio or spi bitbangio object
- **cs** ([DigitalInOut](https://circuitpython.readthedocs.io/en/latest/shared-bindings/digitalio/DigitalInOut.html#digitalio.DigitalInOut)) digital in/out to use as chip select signal

#### **clear\_all**()

Clears all matrix leds.

#### **init\_display**()

Must be implemented by derived class (matrices, bcddigits)

```
text(strg, xpos, ypos, bit_value=1)
     Draw text in the 8x8 matrix.
```
### Parameters

- **xpos** ([int](https://docs.python.org/3.4/library/functions.html#int)) x position of LED in matrix
- **ypos** ([int](https://docs.python.org/3.4/library/functions.html#int)) y position of LED in matrix
- $strg(strinq) string$  to place in to display
- <span id="page-18-1"></span>• **bit\_value** – > 1 sets the text, otherwise resets

## <span id="page-19-1"></span><span id="page-19-0"></span>**5.5 adafruit\_max7219.bcddigits.BCDDigits**

```
class adafruit_max7219.bcddigits.BCDDigits(spi, cs, nDigits=1)
```
Basic support for display on a 7-Segment BCD display controlled by a Max7219 chip using SPI.

#### **Parameters**

- **spi** ([object](https://docs.python.org/3.4/library/functions.html#object)) an spi busio or spi bitbangio object
- **cs** ([DigitalInOut](https://circuitpython.readthedocs.io/en/latest/shared-bindings/digitalio/DigitalInOut.html#digitalio.DigitalInOut)) digital in/out to use as chip select signal
- **nDigits** ([int](https://docs.python.org/3.4/library/functions.html#int)) number of led 7-segment digits; default 1; max 8

### **clear\_all**()

Clear all digits and decimal points.

### **init\_display**()

Must be implemented by derived class (matrices, bcddigits)

**set\_digit**(*dpos*, *value*)

Display one digit.

#### **Parameters**

- **dpos** ([int](https://docs.python.org/3.4/library/functions.html#int)) the digit position; zero-based
- **value**  $(int)$  $(int)$  $(int)$  integer ranging from 0->15

## **set\_digits**(*start*, *values*)

Display digits from a list.

### Parameters

- **s** ([int](https://docs.python.org/3.4/library/functions.html#int)) digit to start display zero-based
- **ds** (*[list](https://docs.python.org/3.4/library/stdtypes.html#list)*) list of integer values ranging from 0->15

#### **show\_dot**(*dpos*, *bit\_value=None*)

The decimal point for a digit.

## Parameters

- **dpos** ([int](https://docs.python.org/3.4/library/functions.html#int)) the digit to set the decimal point zero-based
- **value**  $(int)$  $(int)$  $(int)$  value > zero lights the decimal point, else unlights the point

## **show\_help**(*start*)

Display the word HELP in the display.

Parameters start ([int](https://docs.python.org/3.4/library/functions.html#int)) – start position to show HELP

### **show\_str**(*start*, *strg*)

Displays a numeric str in the display. Shows digits  $0-9, -$ , and ...

## Parameters

- **start**  $(int)$  $(int)$  $(int)$  start position to show the numeric string
- **str** (string) the numeric string

Indices and tables

- <span id="page-20-0"></span>• genindex
- modindex
- search

Python Module Index

<span id="page-22-0"></span>a

adafruit\_max7219.bcddigits, [15](#page-18-1) adafruit\_max7219.matrices, [15](#page-18-2) adafruit\_max7219.max7219, [14](#page-17-3)

## Index

## A

adafruit\_max7219.bcddigits (*module*), [15](#page-18-3) adafruit\_max7219.matrices (*module*), [15](#page-18-3) adafruit\_max7219.max7219 (*module*), [14](#page-17-4)

## B

BCDDigits (*class in adafruit\_max7219.bcddigits*), [16](#page-19-1) brightness() (*adafruit\_max7219.max7219.MAX7219 method*), [14](#page-17-4)

# C

clear\_all() (*adafruit\_max7219.bcddigits.BCDDigits method*), [16](#page-19-1)

clear\_all() (*adafruit\_max7219.matrices.Matrix8x8 method*), [15](#page-18-3)

## F

fill() (*adafruit\_max7219.max7219.MAX7219 method*), [15](#page-18-3)

## I

init\_display() (*adafruit\_max7219.bcddigits.BCDDigits method*), [16](#page-19-1) init\_display() (*adafruit\_max7219.matrices.Matrix8x8 method*), [15](#page-18-3) init\_display() (*adafruit\_max7219.max7219.MAX7219 method*), [15](#page-18-3)

## M

Matrix8x8 (*class in adafruit\_max7219.matrices*), [15](#page-18-3) MAX7219 (*class in adafruit\_max7219.max7219*), [14](#page-17-4)

## P

pixel() (*adafruit\_max7219.max7219.MAX7219 method*), [15](#page-18-3)

## S

scroll() (*adafruit\_max7219.max7219.MAX7219 method*), [15](#page-18-3)

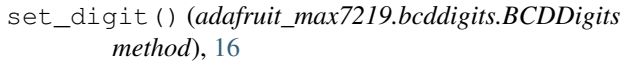

- set\_digits() (*adafruit\_max7219.bcddigits.BCDDigits method*), [16](#page-19-1)
- show() (*adafruit\_max7219.max7219.MAX7219 method*), [15](#page-18-3)
- show\_dot() (*adafruit\_max7219.bcddigits.BCDDigits method*), [16](#page-19-1)

show\_help() (*adafruit\_max7219.bcddigits.BCDDigits method*), [16](#page-19-1)

show\_str() (*adafruit\_max7219.bcddigits.BCDDigits method*), [16](#page-19-1)

## T

text() (*adafruit\_max7219.matrices.Matrix8x8 method*), [15](#page-18-3)

## W

write\_cmd() (*adafruit\_max7219.max7219.MAX7219 method*), [15](#page-18-3)